# **MIRROR SCREEN**

### **Adaptador inalámbrico HDMI**

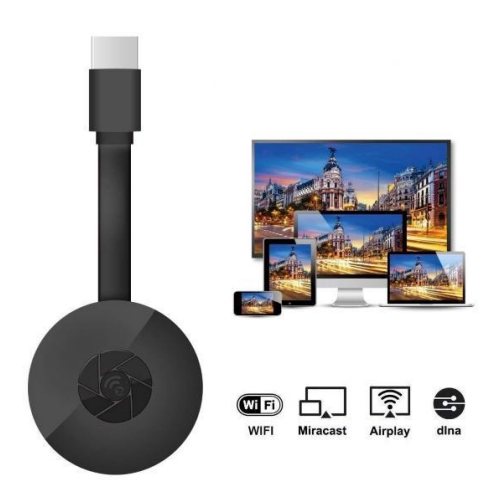

## **MANUAL DE USUARIO**

Estimado cliente:

Gracias por comprar nuestro producto. Ahora puede ver sus series o películas favoritas en la pantalla grande mediante el adaptador inalámbrico HDMI y la tecnología de duplicación de pantalla. Conecte el adaptador HDMI inalámbrico MIRROR SCREEN a su ordenador portátil, teléfono inteligente o tableta y a su televisor o proyector mediante wifi.

Lea atentamente las instrucciones de uso y todas las advertencias antes de utilizarlo por primera vez. Guarde este manual para futuras consultas.

#### **EL PAQUETE CONTIENE:**

- 1 adaptador inalámbrico HDMI MIRROR SCREEN
- 1 cable de alimentación micro USB con receptor wifi
- 1 manual de usuario

#### **ESPECIFICACIONES TÉCNICAS**

- COMPATIBILIDAD: el adaptador HDMI de duplicación de pantalla es compatible con todos los dispositivos que ejecutan los siguientes sistemas operativos: Android 4.2+, iOS 7.0+, Mac OS X 10.9, Windows 8.1+ y todas las versiones posteriores de estos sistemas
- Frecuencia de wifi: 2,4 GHz
- Distancia de wifi: hasta 10 metros
- Resolución: 1920 x 1080
- Sistema operativo: Linux
- Procesador: AM8252B
- Velocidad del procesador: 600 MHz
- Memoria (RAM): DDR3 128 Mb
- Almacenamiento interno: SLC 128 Mb
- Formato de vídeo compatible: .AVI, .DIVX, .MKV, .DAT, .VOB, .MPG, .MPEG, .MOV, .MP4, .RM, .RMVB, .WMV
- Formato de imagen compatible: .JPEG, .BMP
- Formato de audio compatible: .MP3, .WMA, .OGG, .WAV, .AAC
- Formato de documento compatible: .PDF, Microsoft Word, Excel, PowerPoint
- Compatible con AirPlay, Miracast, DLNA estándar
- Conexión al televisor: cable HDMI
- Entrada de alimentación: micro USB 2.0
- Tamaño: 8,8 cm x 5,8 cm x 2 cm
- Color: negro

#### **COMPONENTES:**

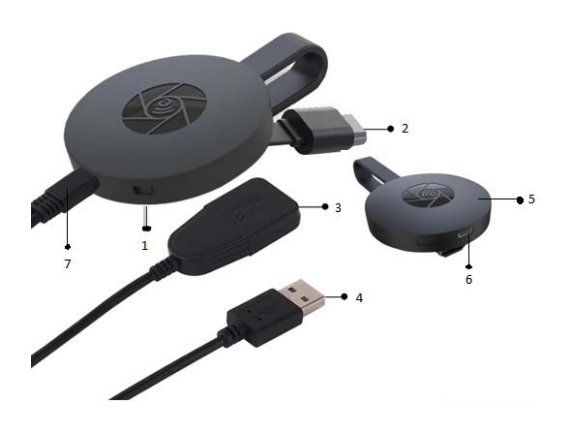

- 1. BOTÓN DE ENCENDIDO
- 2. CONECTOR HDMI
- 3. RECEPTOR WIFI
- 4. CABLE USB
- 5. IMÁN (ADAPTADOR)
- 6. ENTRADA MICRO USB
- 7. CONECTOR MICRO USB

#### **GUÍA RÁPIDA**

Instrucciones para usar el adaptador de duplicación de pantalla:

- 1. Conecte el adaptador HDMI MIRROR SCREEN a su televisor o proyector mediante un cable HDMI.
- 2. Conéctese a su teléfono inteligente, tableta o PC a través de wifi.
- 3. Si el televisor no proporciona suficiente energía, conecte el MIRROR SCREEN a la fuente de alimentación mediante un cable micro USB.
- 4. Siga las instrucciones en pantalla para completar la instalación o lea las instrucciones adjuntas para obtener indicaciones adicionales.

#### **ADVERTENCIAS**

- 1. El producto está destinado solo para uso doméstico y no es resistente al agua.
- 2. Este dispositivo no es un juguete. Manténgalo fuera del alcance de los niños.
- 3. En caso de mal funcionamiento o daño, no intente repararlo usted mismo y asegúrese de que el producto se deseche adecuadamente de acuerdo con las leyes locales.
- 4. Si el dispositivo no funciona como debería o si ha recibido un golpe fuerte, se ha caído, dañado, dejado al aire libre o se ha caído al agua, no lo use.
- 5. No exponga el dispositivo a temperaturas extremas, luz solar directa o fuego. No lo coloque cerca de fuentes de calor.
- 6. No se acepta ninguna responsabilidad por los daños causados por el incumplimiento de estas instrucciones o cualquier otro uso indebido o mal manejo.

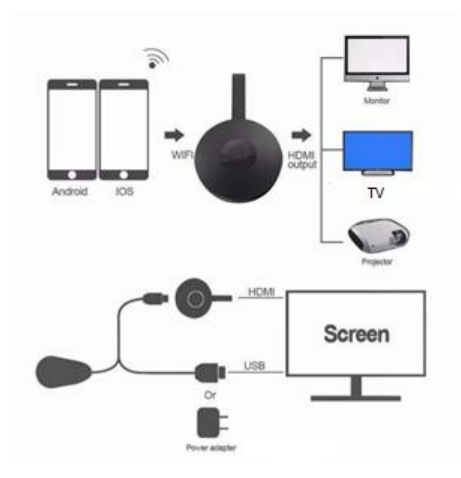

#### **INSTALACIÓN DEL HARDWARE**

- 1. Encienda su televisor y el dongle conectando el cable USB del dongle a un adaptador USB (5 V 1 A). Coloque el receptor de wifi en un lugar con buena recepción de wifi.
- 2. Conecte el dongle directamente a un puerto de entrada HDTV en su televisor.
- 3. Configure la selección de fuente/entrada de su televisor en el puerto de entrada de HDTV conectado al dongle.
- 4. Su dongle se iniciará ahora y mostrará las instrucciones en la pantalla de su televisor. Siga las instrucciones para completar la configuración.

#### **CONFIGURACIÓN PARA WIFI**

- 1. Si está conectado al enrutador wifi de su casa, conecte su teléfono u ordenador portátil al mismo enrutador wifi doméstico. Inicie el navegador web en su teléfono u ordenador portátil, luego acceda a la dirección IP (que se muestra en la pantalla principal) para entrar en la página de configuración.
- 2. Si no está conectado al enrutador wifi de su casa, conecte su teléfono u ordenador portátil a SSID o mediante wifi. Inicie el navegador web en su teléfono u ordenador portátil, luego acceda a la dirección IP ([http://192.168.203.1](http://192.168.203.1/)) para entrar en la página de configuración.
- 3. La página de configuración se mostrará en su teléfono u ordenador portátil.
- 4. Introduzca la contraseña (la contraseña del wifi de su casa).
- 5. Conéctese al enrutador wifi de su casa.

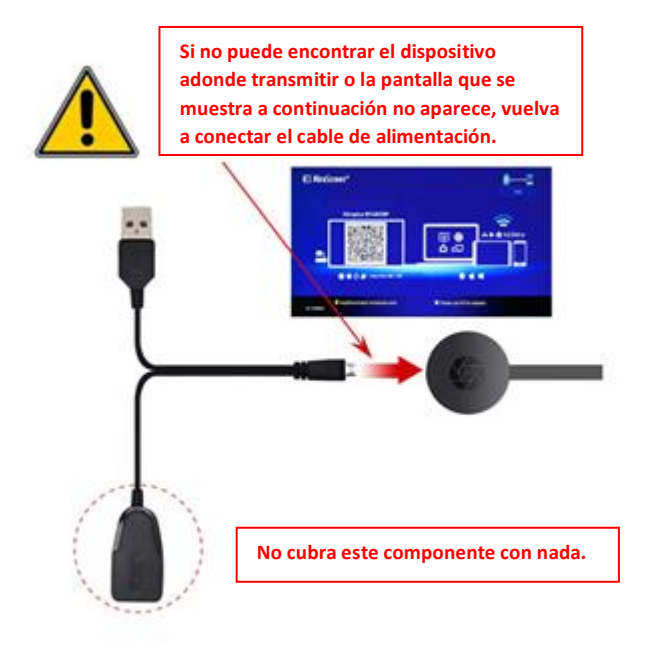

- 1. Espere a la pantalla principal después de encenderlo.
- 2. Conecte su iPhone al wifi. Inicie el navegador [\(http://192.168.203.1\)](http://192.168.203.1/) en su iPhone para configurar Internet (conéctese al enrutador wifi de su casa).

Nota: Debe reiniciar después de la configuración.

Nota: También puede usar directamente AirPlay sin conectarse al enrutador wifi de su casa.

- 3. Conecte su iPhone al enrutador wifi de su casa. Deslice hacia arriba en su iPhone y toque AirPlay Mirroring; a continuación, seleccione como objetivo.
- 4. La pantalla de su iPhone o iPad se mostrará en su televisor.

#### **CONFIGURACIÓN PARA ANDROID**

- 1. Espere a la pantalla principal después de encenderlo.
- 2. Seleccione y active el menú de Android, y luego habilite Miracast. La función Miracast puede tener un nombre diferente según el modelo de su teléfono, como: Duplicación de pantalla, Visualización inalámbrica, Miracast, Smart View, Reproducir en, Multipantalla, Quick Connect, HTC Connect, etc. Por lo general, se encuentra en Configuración rápida (menú desplegable) o Configuración inalámbrica y de redes o Pantalla o Más configuraciones.

**Nota:** Si no lo ha encontrado, instale la aplicación de acceso directo Miracast

desde la Play Store como «Miracast Screen Mirroring Shortcut» o «Wi-Fi Display (Miracast)». Ábrala y le llevará a la función Miracast.

- 3. Seleccione como objetivo y espere la conexión.
- 4. La pantalla de su Android se mostrará en su televisor; vuelva a conectarse si es necesario.

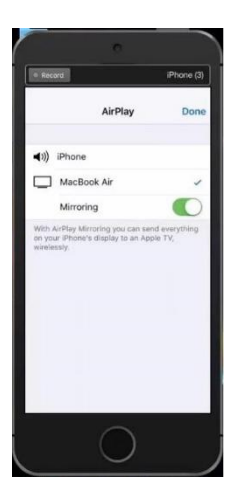

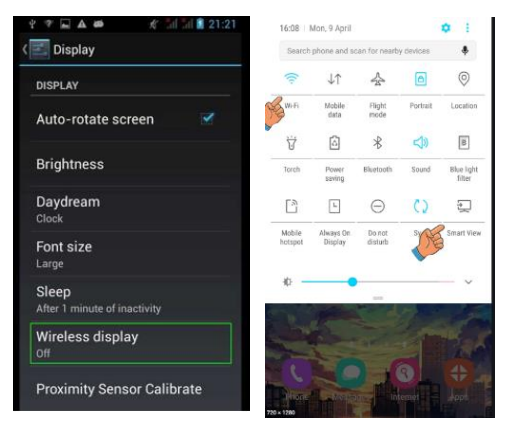

- 1. Espere a la pantalla principal después de encenderlo.
- 2. Conecte su Mac al wifi. Inicie el navegador [\(http://192.168.203.1\)](http://192.168.203.1/) en su Mac para configurar Internet (conéctese al enrutador wifi de su casa).

**Nota:** Debe reiniciar después de la configuración.

**Nota:** También puede usar directamente AirPlay sin conectarse al enrutador wifi de su casa.

- 3. Conecte su Mac al enrutador wifi de su casa. Encienda AirPlay y luego seleccione como objetivo.
- 4. La pantalla de su Mac se mostrará en su televisor.

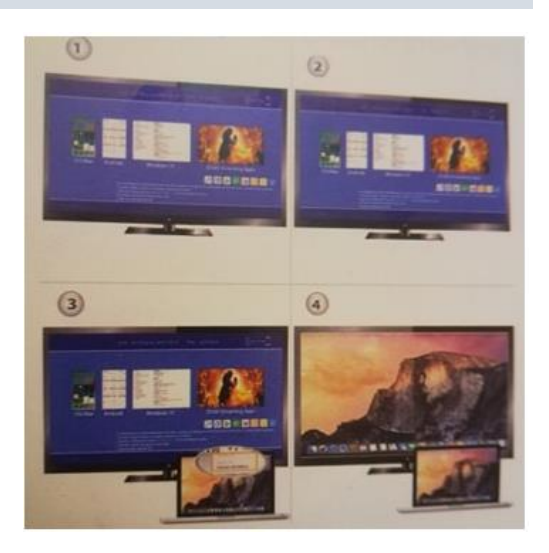

#### **CONFIGURACIÓN PARA WINDOWS 8.1**

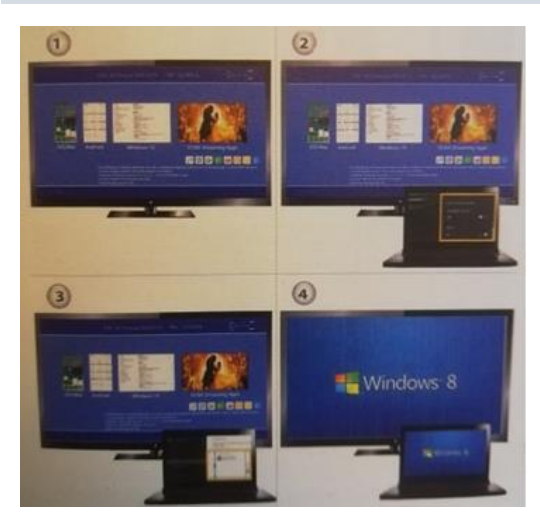

- 1. Espere a la pantalla principal después de encenderlo.
- 2. Para Windows 8.1, ejecute «menú Inicio de Windows> PC y dispositivos> Dispositivos> Añadir un dispositivo» y luego busque el dongle.

Para Windows 10, ejecute «menú Inicio de Windows> Ajustes> Dispositivos conectados> Añadir una impresora o escáner» y luego busque el dongle.

3. La pantalla de Windows se mostrará en su televisor.

#### **CUIDADO Y LIMPIEZA**

Use un paño limpio, suave y seco para limpiar el dispositivo y los accesorios. No utilice ningún detergente químico, polvo u otros agentes químicos (como alcohol o benceno) para limpiar MIRROR SCREEN ni los accesorios.

#### **Instrucciones de reciclaje y eliminación**

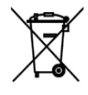

Esta marca indica que este producto no debe desecharse con otros desechos domésticos en toda la UE. Para evitar posibles daños al medioambiente o a la salud humana por la eliminación incontrolada de residuos, recíclelo de manera responsable para promover la reutilización sostenible de los recursos materiales. Para devolver su dispositivo usado, utilice los sistemas de

devolución y recogida, o póngase en contacto con el vendedor a quien compró el producto. Pueden recoger este producto para un reciclaje ambientalmente seguro.

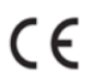

Declaración del fabricante de que el producto cumple con los requisitos de las Directivas CE aplicables.

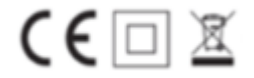